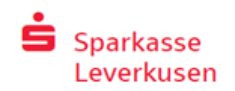

## Online-Banking mit chipTAN QR auf dem Smartphone

## Wie ändere ich die Einstellungen auf meinem Smartphone um chipTAN QR zu nutzen?

*1.* Melden Sie sich in Ihrer Sparkassen APP an und öffnen Sie ihren Finanzstatus.

- *2.* Gehen Sie unten rechts auf den Punkt Einstellungen.
- *3.* Drücken Sie nun auf Konto- und Zugangsdaten verwalten.

╲

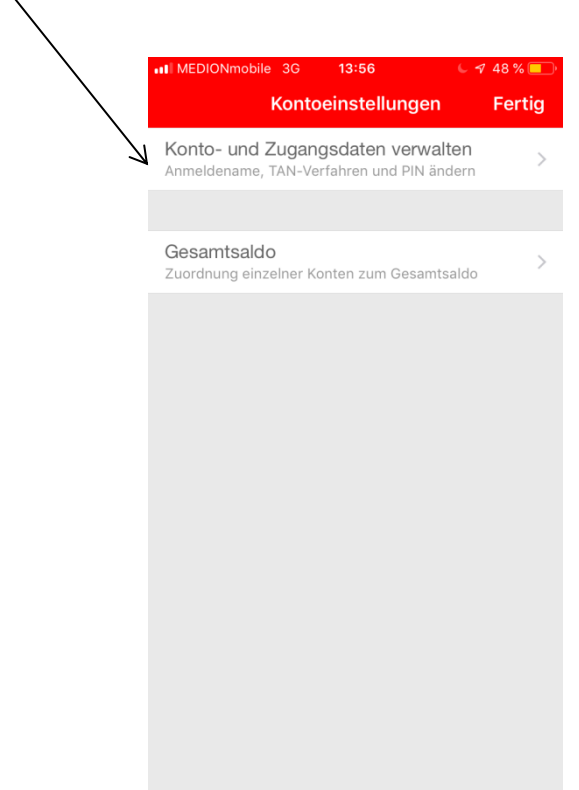

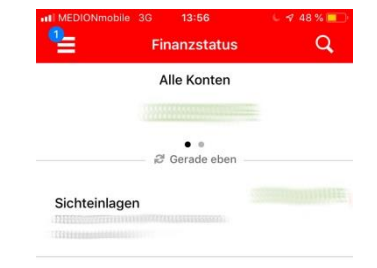

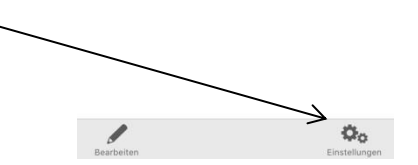

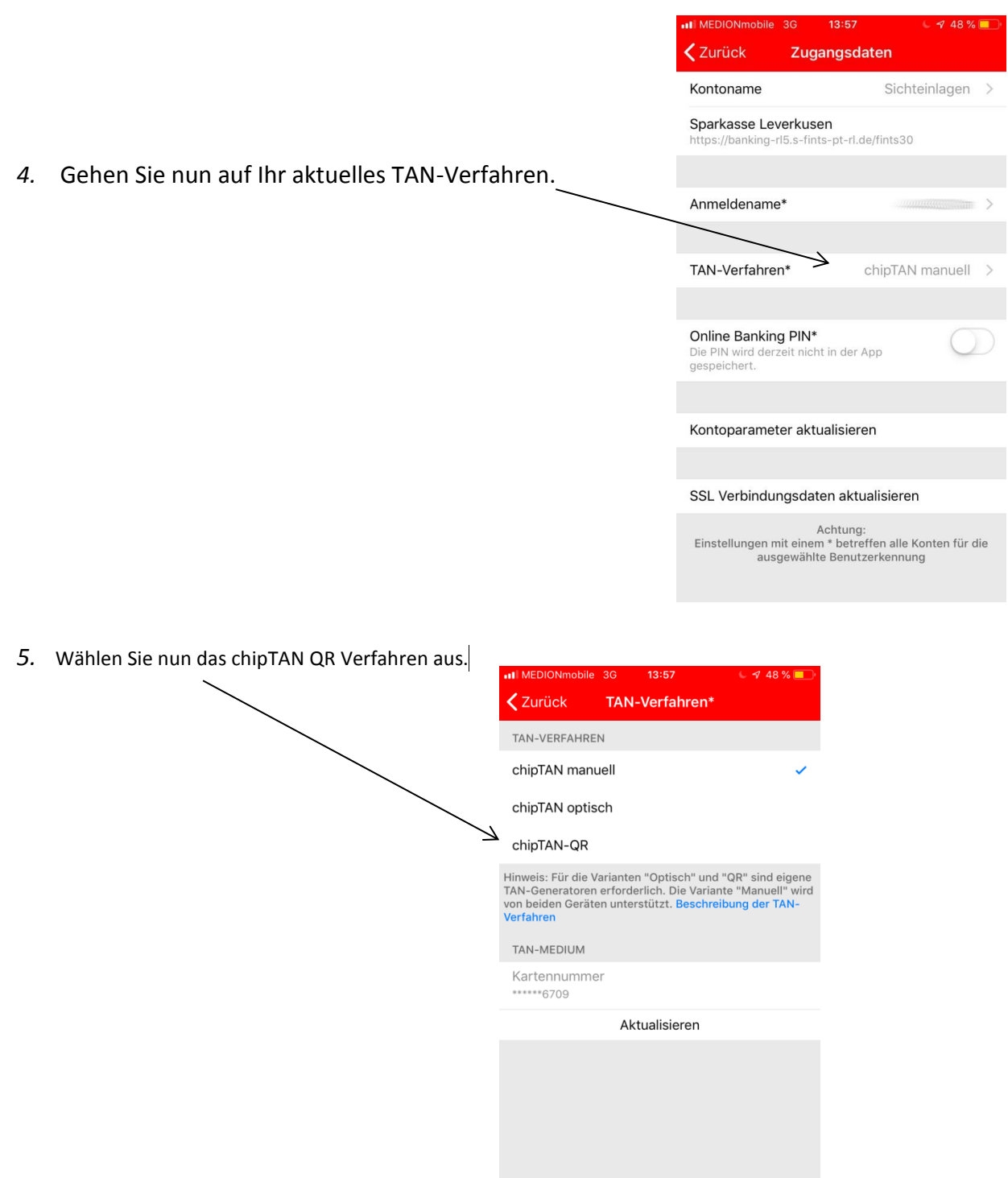

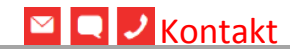

Sie haben weitere Fragen zum Online-Banking? Wir beraten Sie gerne in einem persönlichen Gespräch.

E-Banking<br>Friedrich-Ebert-Straße 39 eb@sparkasse-lev.de Friedrich-Ebert-Straße 39 [eb@sparkasse-lev.de](mailto:eb@sparkasse-lev.de)<br>51373 Leverkusen extending the strategy of the sparkasse-lev.de

**Sparkasse Leverkusen** Telefon: 0214 355-4421 www.sparkasse-lev.de